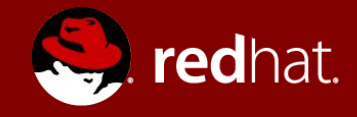

## **ANSIBLE for CLOUD AUTOMATION**

1

Marcos Garcia Senior Cloud Solutions Architect

## **FOUR WAYS TO AUTOMATE YOUR CLOUD**

With Ansible

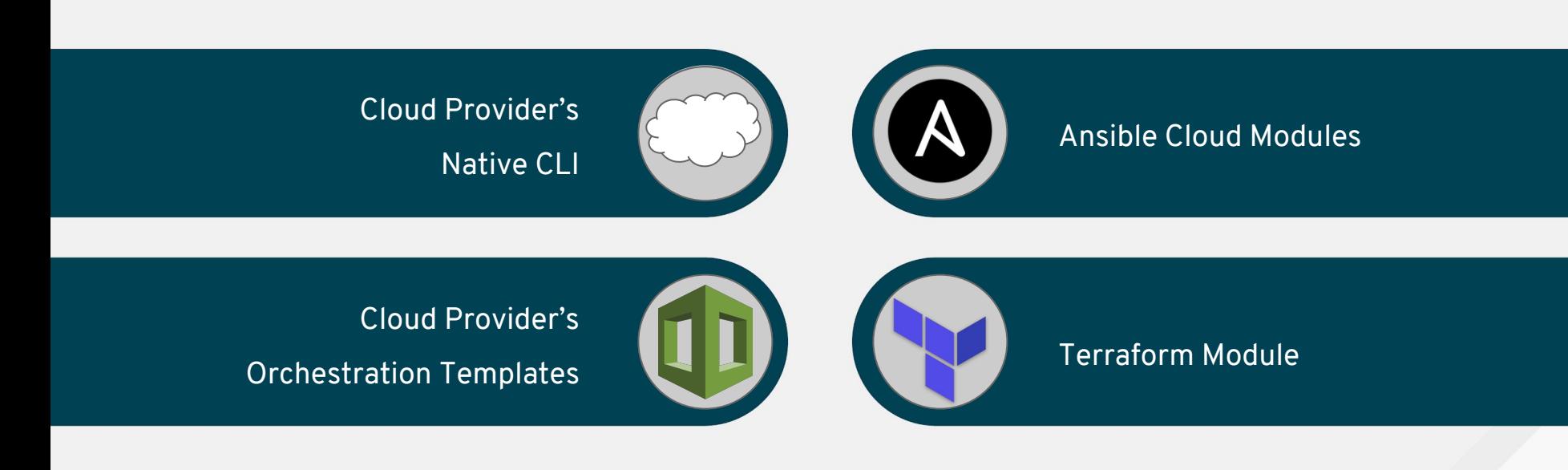

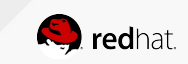

## Case Study: NASA - automating AWS with Ansible

NASA needed to move roughly 65 applications from a traditional hardware based data center to a cloud-based environment for better agility and cost savings. The rapid timeline resulted in **many applications being migrated 'as-is' to a cloud environment.**

This created an environment **spanning multiple virtual private clouds (VPCs) and AWS accounts** that could not be easily managed. Even simple things, like ensuring every system administrator had access to every server, or simple patching, were **extremely burdensome**

As a result of implementing **Ansible Tower**, NASA is better equipped to manage its AWS environment. Tower allowed NASA to provide **better operations and security** to its clients. It has also **increased efficiency** as a team.

By the numbers:

- Updating nasa.gov went from over 1 hour to under 5 minutes
- Patching updates went from a multi-day process to 45 minutes
- Achieving near real-time RAM and disk monitoring (accomplished without agents)
- Provisioning OS Accounts across entire environment in under 10 minutes
- Baselining standard AMIs went from 1 hour of manual configuration to becoming an invisible and seamless background process
- Application stack set up from 1-2 hours to under 10 minutes per stack

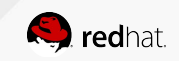

# Ansible Automation

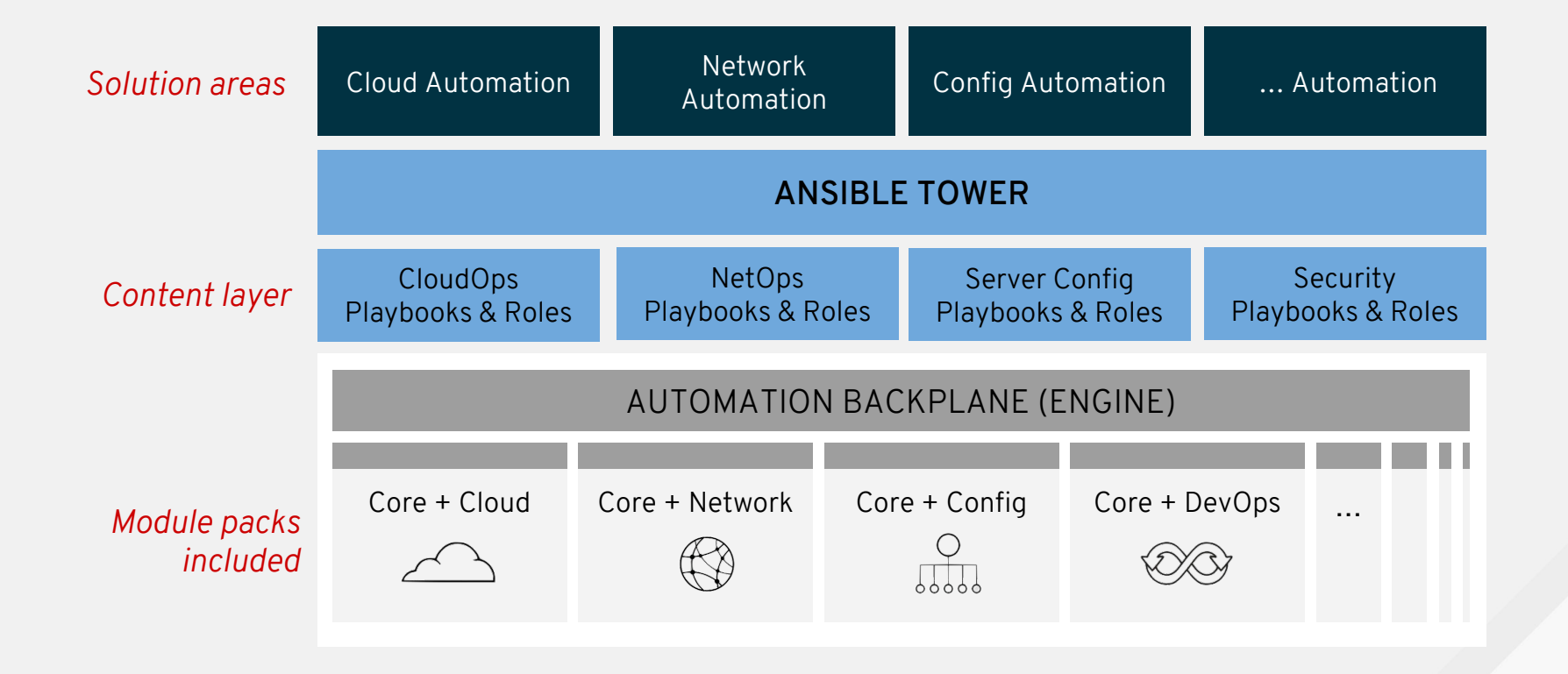

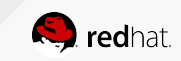

# **Ansible 101**

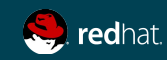

#### **WHY ENTERPRISE-WIDE IT AUTOMATION IS ELUSIVE TODAY**

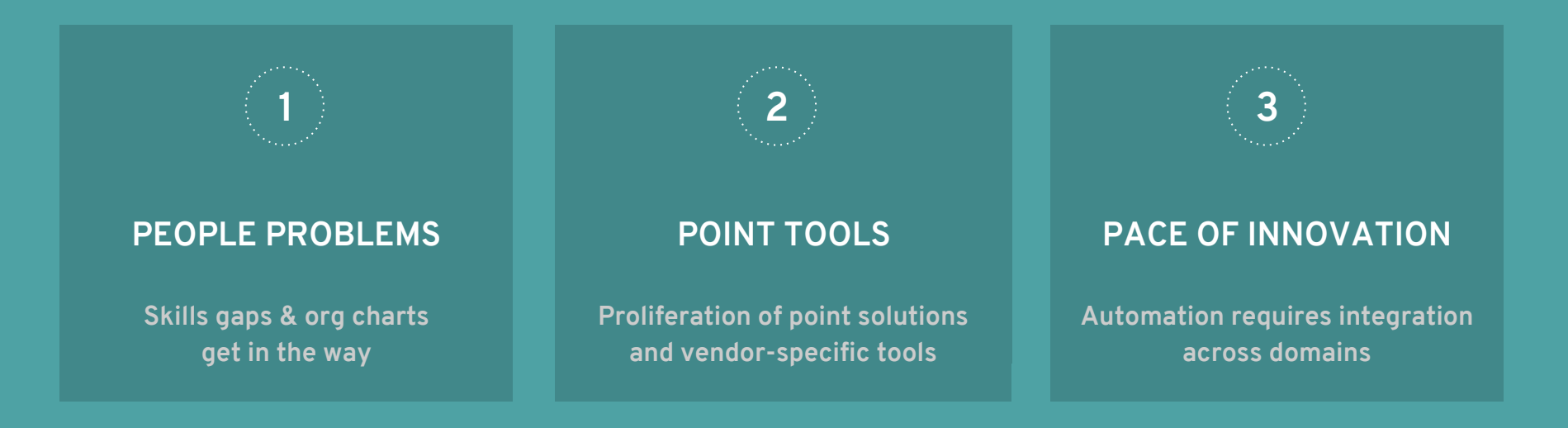

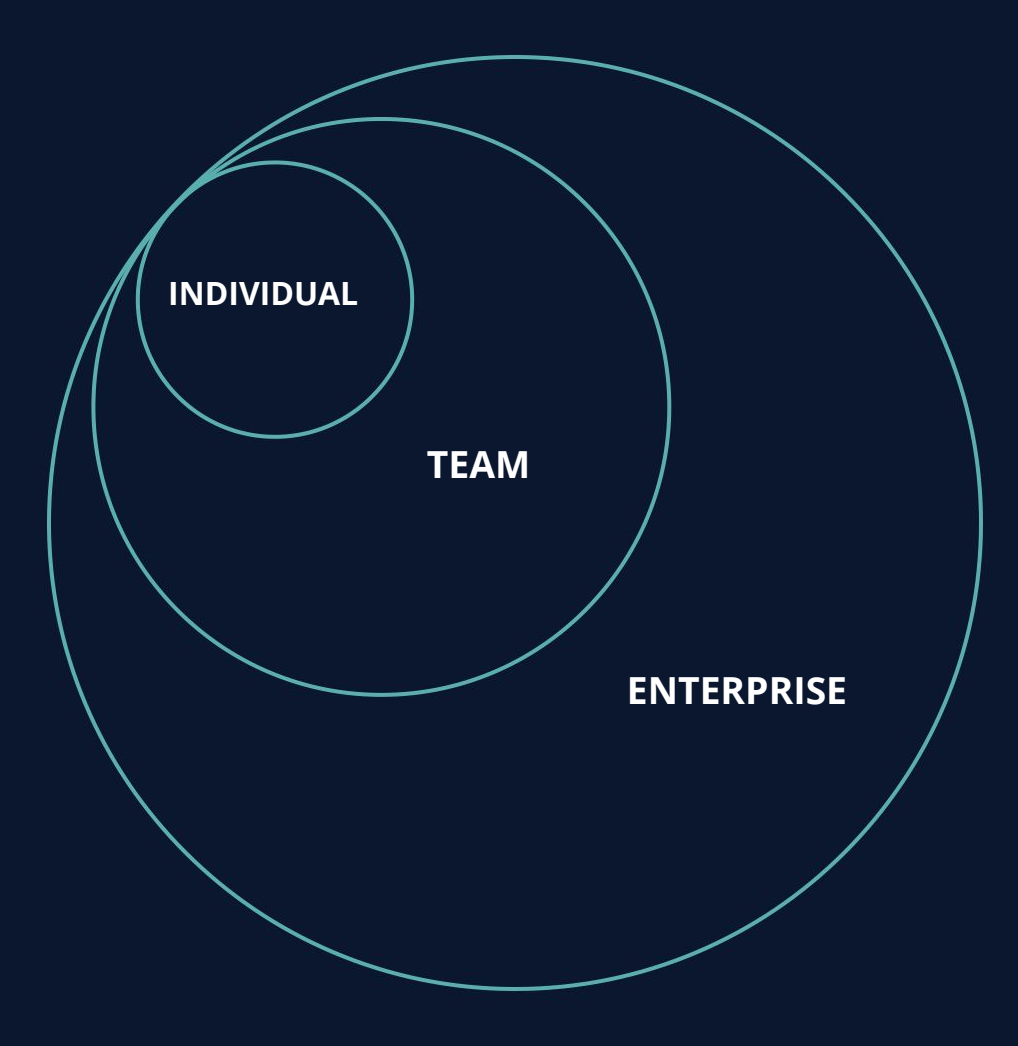

**An enterprise-wide automation strategy** must benefit individuals first.

#### **ANSIBLE IS THE UNIVERSAL LANGUAGE**

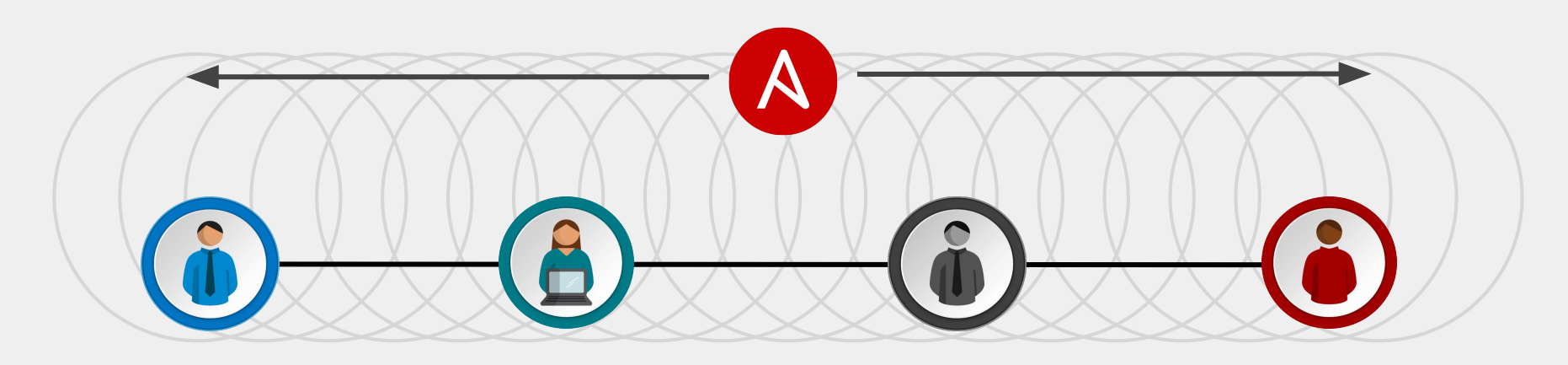

**BUSINESS DEV QA/SECURITY IT OPERATIONS**

The Ansible project is an open source community sponsored by Red Hat. It's also a **simple automation language** that perfectly describes IT application environments in **Ansible Playbooks**.

**Ansible Engine** is a **supported product** built from the Ansible community project.

Ansible Tower is an **enterprise framework** for controlling, securing, managing and extending your Ansible automation (community or engine) with a **UI and RESTful API.** 

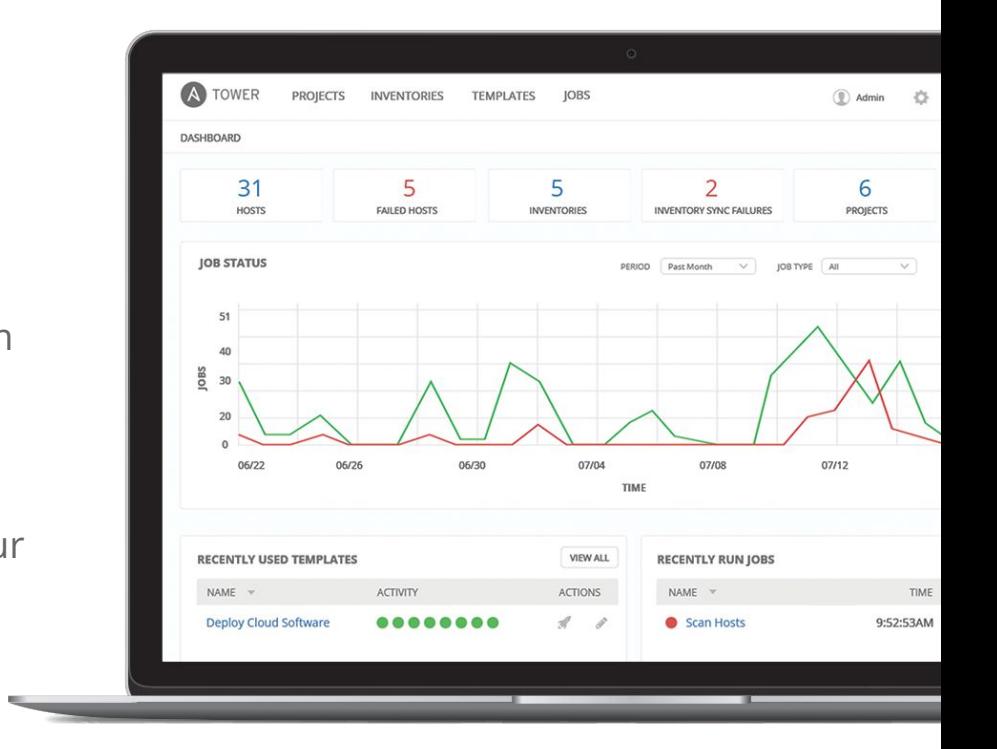

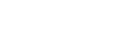

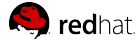

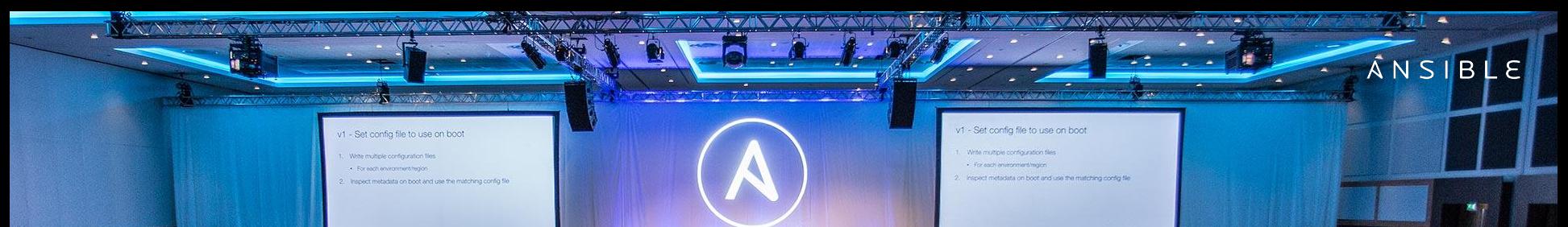

 $\epsilon$ 

#### **1900+ 30,000+**

Stars on GitHub

 $\circ$ 

Ansible modules

# **500,000+**

Downloads a month

#### **THE ANSIBLE WAY**

#### **CROSS PLATFORM**

Agentless support for all major OS variants, physical, virtual, cloud and network devices.

#### **HUMAN READABLE**

Perfectly describe and document every aspect of your application environment.

#### **PERFECT DESCRIPTION OF APPLICATION**

Every change can be made by Playbooks, ensuring everyone is on the same page.

#### **VERSION CONTROLLED**

Playbooks are plain-text. Treat them like code in your existing version control.

#### **DYNAMIC INVENTORIES**

Capture all the servers 100% of the time, regardless of infrastructure, location, etc.

#### **ORCHESTRATION PLAYS WELL WITH OTHERS**

Every change can be made by Playbooks, ensuring everyone is on the same page.

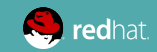

Automate the deployment and management of your entire IT footprint.

**Do this...**

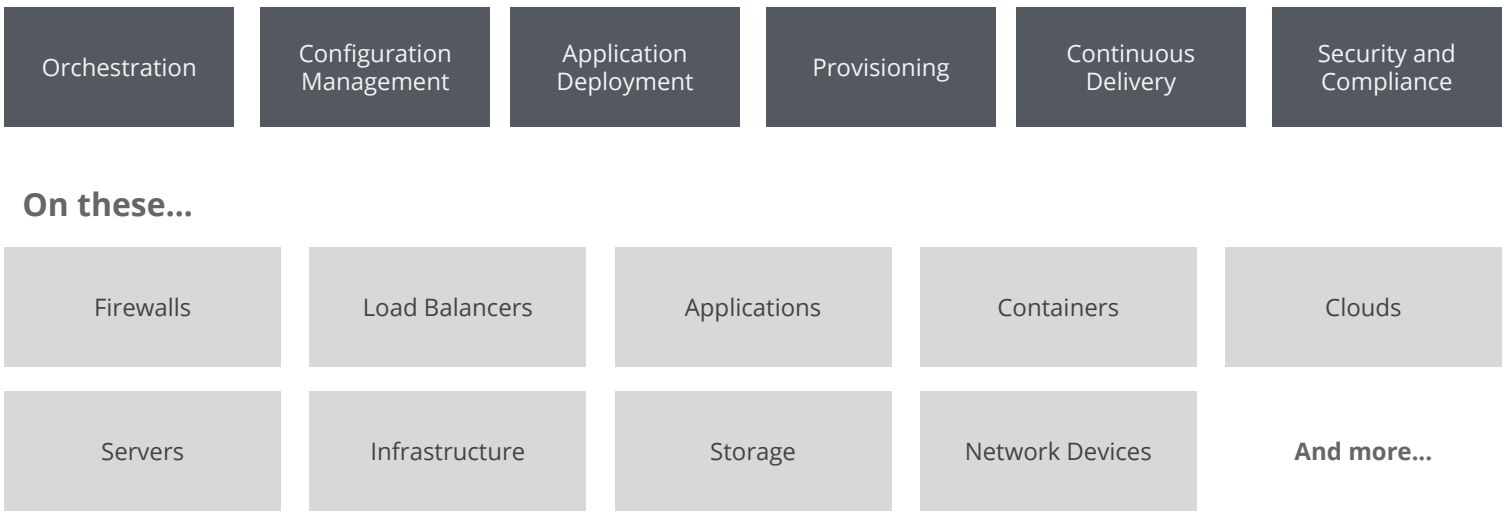

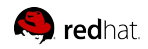

#### **ANSIBLE SHIPS WITH OVER 1900 MODULES**

ANSIBLE

**CLOUD**

AWS

Azure **CenturyLink** CloudScale

Digital Ocean

Docker

Google

Linode

**OpenStack** 

Rackspace

**And more...**

**CONTAINER**

**VIRT AND**

Docker VMware RHEV **OpenStack** OpenShift

Atomic

CloudStack

**And more...**

ACLs **Files** Commands Packages IIS Regedits Shell Shares Services DSC Users Domains **And more...**

**WINDOWS**

**NETWORK**

Arista A10 Cumulus Big Switch Cisco Cumulus Dell F5 Juniper

Palo Alto

**OpenSwitch And more...** **NOTIFY**

HipChat

IRC

Jabber

Email

RocketChat

Sendgrid

Slack

Twilio

**And more...**

redhat

## **START SMALL, THINK BIG**

Three high-level benefits for successful network operations

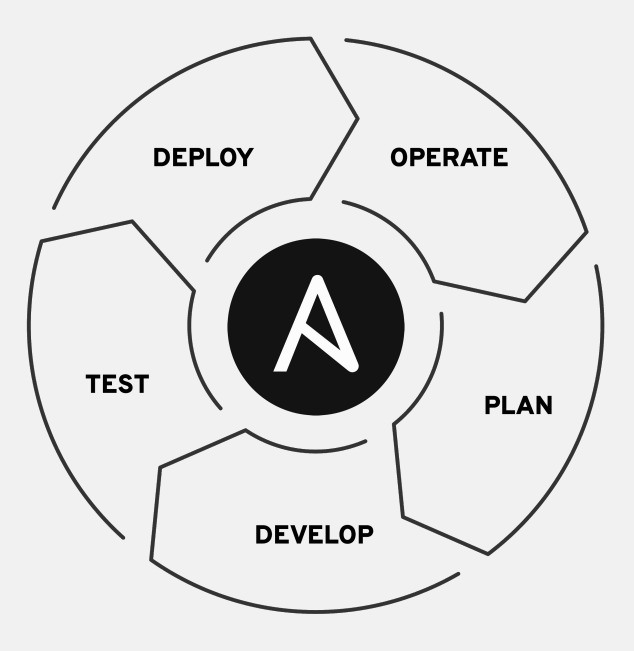

#### **INFRASTRUCTURE AS YAML**

- Automate backup & restores
- Manage "golden" versions of configurations

#### **CONFIGURATION MANAGEMENT**

- Changes can be incremental or wholesale
- Make it part of the process: agile, waterfall, etc.

#### **ENSURE AN ONGOING STEADY STATE**

- Schedule tasks daily, weekly, or monthly
- Perform regular state checking and validation

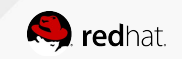

#### **ANSIBLE NETWORK**

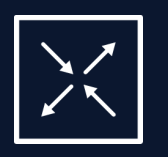

#### **OPERATIONS CENTRIC NETWORK AUTOMATION**

- Build and push device configurations
- Automate tactical operations on network devices

#### **APPLICATION CENTRIC NETWORK AUTOMATION**

- Automate network devices in support of applications
- Support direct to device and controller based virtualization

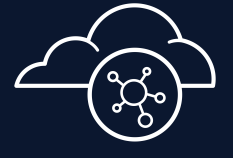

#### **CLOUD CENTRIC NETWORK AUTOMATION**

- Describe and deploy network connectivity between clouds
- Support public/private and/or public/public clouds

# **Cloud CLI**

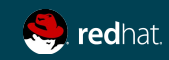

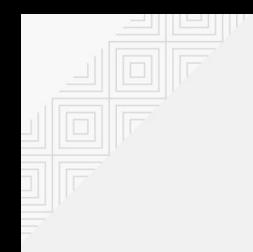

### Cloud Provider's CLI

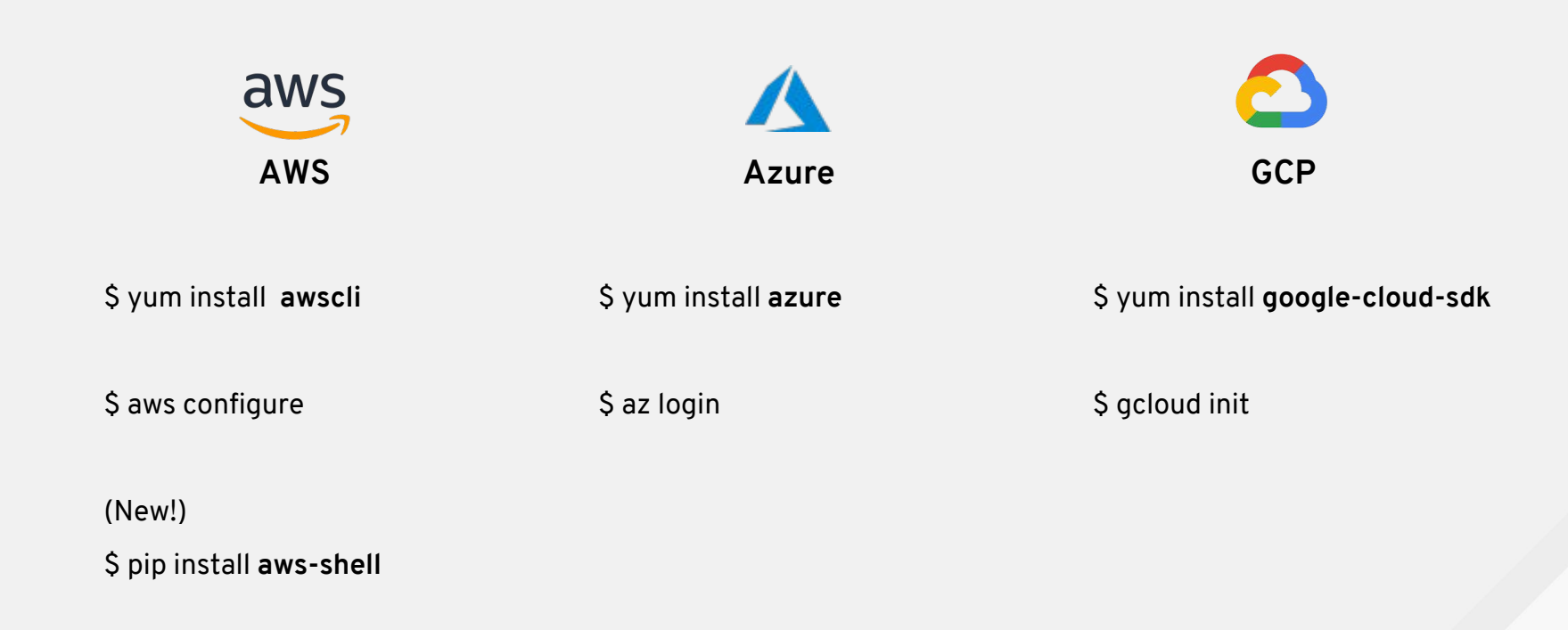

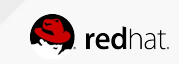

## **An Example**

- hosts: localhost connection: local

#### tasks:

- name: Describe VPCs
	- register: vpcs
	- local\_action:
	- module: command **aws ec2 describe-vpcs**

```
 - name: Print VPCs
```
#### debug:

```
 msg: "{{item}}"
with_items: "{{vpcs.stdout | from_json}}.Vpcs"
```
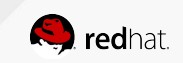

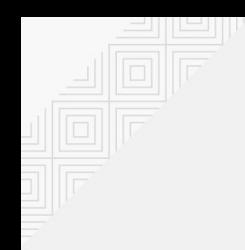

### **Demo: Ansible CLI for EC2**

\$ ansible-playbook clidemo.yml

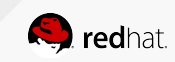

## **Ansible Cloud Modules**

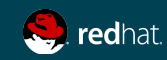

**CLOUD INTEGRATIONS** 

Ansible includes over 300 modules to support cloud infrastructures, including public clouds:

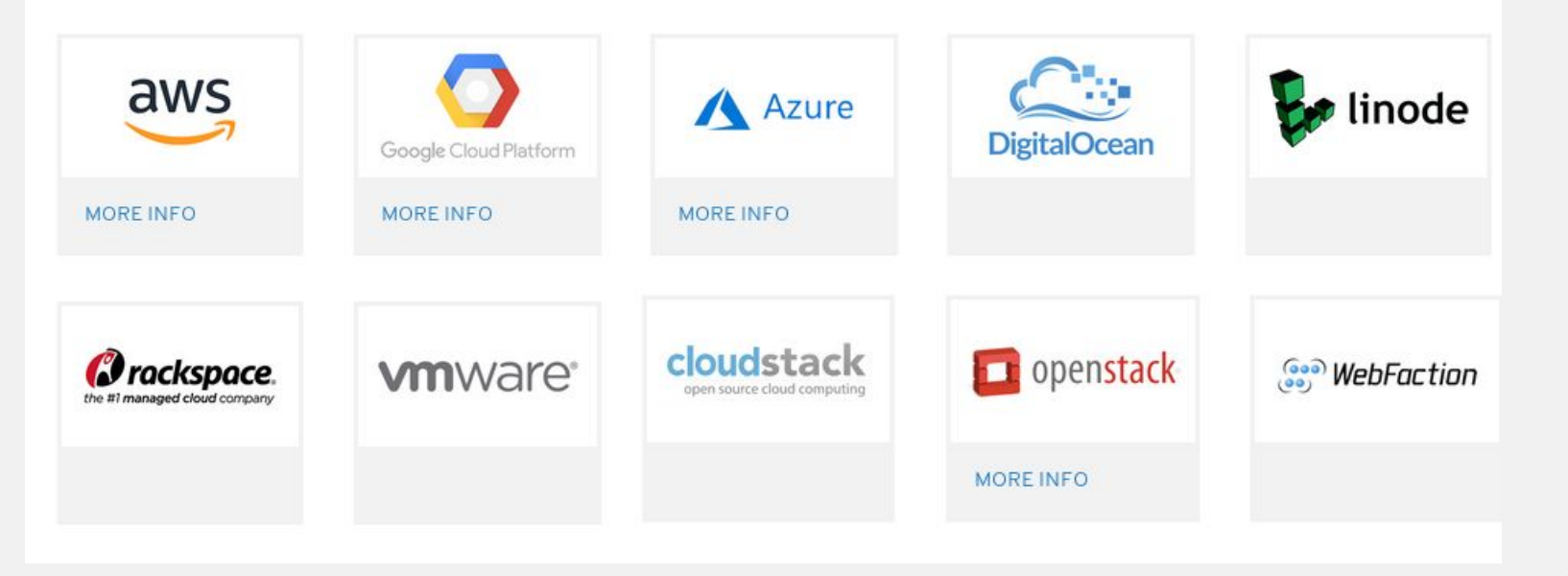

https://www.ansible.com/integrations/cloud

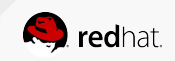

F10088-171207

## **HOW DOES CLOUD AUTOMATION WORK?**

⋑⋪⋫⋫ Python code is executed **CLOUD PROVIDER**  locally on the control node Πſ **(localhost) API** CONTROL NODEaws

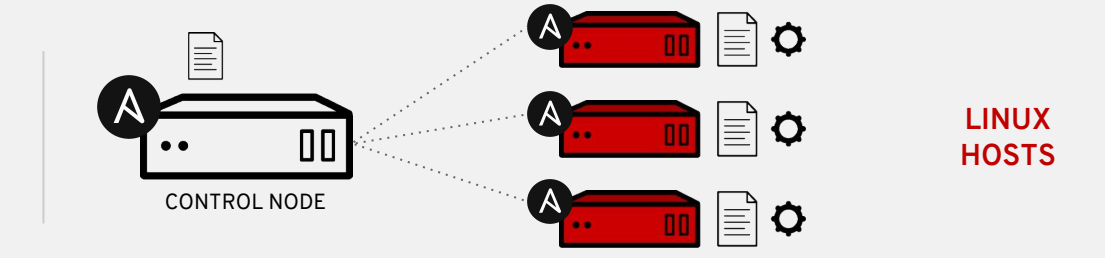

S<sub>2</sub> redhat.

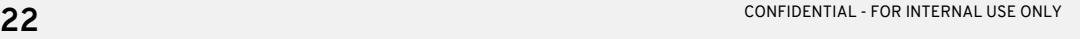

Python code is copied to the managed node, executed, then removed

## Cloud Provider's Python Modules

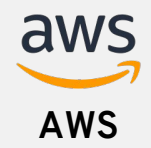

**Azure**

**GCP**

[https://docs.ansible.com/ansible/2.6/scenario\\_gu](https://docs.ansible.com/ansible/2.6/scenario_guides/guide_aws.html) [ides/guide\\_aws.html](https://docs.ansible.com/ansible/2.6/scenario_guides/guide_aws.html)

\$ pip install **boto3 boto**

> ~/.aws/credentials

OR

> Environment Variables

OR

> Module parameters as Variables in Vault

[https://docs.ansible.com/ansible/2.6/scenario\\_guides](https://docs.ansible.com/ansible/2.6/scenario_guides/guide_azure.html) [/guide\\_azure.html](https://docs.ansible.com/ansible/2.6/scenario_guides/guide_azure.html)

\$ pip install **ansible[azure]**

> ~/.azure/credentials

OR

> Environment Variables

OR

> Module parameters as Variables in Vault

[https://docs.ansible.com/ansible/2.6/scenario\\_guides/g](https://docs.ansible.com/ansible/2.6/scenario_guides/guide_gce.html) [uide\\_gce.html](https://docs.ansible.com/ansible/2.6/scenario_guides/guide_gce.html)

\$ pip install request **google-auth**

> **service\_account**\_file: file.json

OR

> Environment Variables

OR

> Module parameters as Variables in Vault

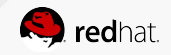

## **An Example**

```
 - name: Ensure the keypair exists
   ec2_key:
   name: "{{keypair_name}}"
   key material: "{{ lookup('file', keypair path) }}"
    region: "{{region}}"
 - name: Launch the CentOS AMI
   ec2:
    key_name: "{{keypair_name}}"
    image: "{{ami_id}}"
    region: "{{region}}"
    instance_type: "{{size}}"
    assign_public_ip: yes
    vpc_subnet_id: "{{vpc_subnet_id}}"
   register: myec2
```

```
 - name: Refresh EC2 facts for that instance
 ec2 instance facts:
    instance_ids: "{{myec2.instances[0]['id']}}"
```
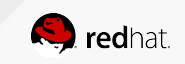

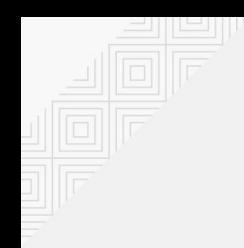

### **Demo: Ansible basic EC2**

\$ ansible-playbook clouddemo.yml

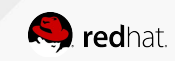

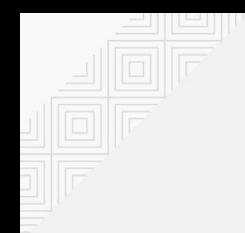

### **Showcase: Ansible advanced Azure**

<https://github.com/hornjason/ansible-ocp-azure>

[https://blog.openshift.com/openshift-container-platform-reference-architecture-implementation](https://blog.openshift.com/openshift-container-platform-reference-architecture-implementation-guides/) [-guides/](https://blog.openshift.com/openshift-container-platform-reference-architecture-implementation-guides/) 

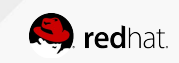

## **Ansible and Terraform**

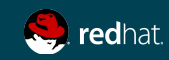

## **Option 1: Ansible calls Terraform**

To re-use well-known TF templates from other teams, running in prod with current state

- terraform: project path: '{{ project dir }}' state: present

Also, Ansible can use Terraform State as a Dynamic Inventory

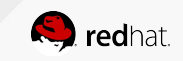

## **Option 2: Terraform calls Ansible**

To provision Instances using Ansible Roles, standardized by IT and used on-premises

```
resource "aws_instance" "jenkins_master" {
    ami = "ami-f95ef58a"instance type = "t2.small"subnet id = "${aws subnet.jenkins.id}"security group ids = ["\{aws security group.jenkins master.id}"]
    associate public ip address = truekey name = "deployer-key"
     # This is where we configure the instance with ansible-playbook
    provisioner "local-exec" {
        command = "sleep 120; ANSIBLE HOST KEY CHECKING=False \setminusansible-playbook -u clouduser --private-key ./deployer.pem -i 
'${aws_instance.jenkins_master.public_ip},' master.yml"
\qquad \qquad \}
```
}

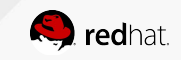

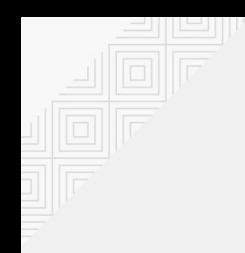

### **Demo: Ansible calls Terraform**

\$ ansible-playbook tfdemo.yml

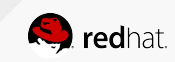

# **Cloud-Specific Orchestration**

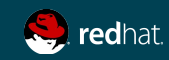

#### **SILOED AUTOMATION**

**Resources:**

 **outsidesite2scarter:**

 **Type: AWS::EC2::Subnet**

 **Properties:**

 **CidrBlock: 10.2.1.0/24**

 **AvailabilityZone: us-east-1a VpcId:**

 **Ref: site2scarter**

 **Tags:**

 **- Key: Name Value: outside.site2.scarter**

#### **AWS CloudFormation Azure Resource Manager Template**

#### **resources:**

**- type: Microsoft.Network/virtualNetworks/subnets name: "site2.scarter/outside" apiVersion: '2017-06-01' properties: addressPrefix: "10.2.1.0/24"**

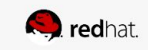

### **SILOED AUTOMATION**

**Resources:**

 **outsidesite2scarter:**

 **Type: AWS::EC2::Subnet**

 **Properties:**

 **CidrBlock: 10.2.1.0/24**

 **AvailabilityZone: us-east-1a VpcId:**

 **Ref: site2scarter**

 **Tags:**

 **- Key: Name Value: outside.site2.scarter**

#### **AWS CloudFormation Azure Resource Manager Template**

#### **resources:**

**- type: Microsoft.Network/virtualNetworks/subnets name: "site2.scarter/outside" apiVersion: '2017-06-01' properties: addressPrefix: "10.2.1.0/24"**

SO MANY WORDS… but only a few things matter

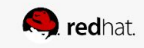

### **TODAY...** 2010 Era silos

Multiple VPN Options:

- AWS Virtual Private Gateway
- Azure VPN Gateway
- GCE Cloud VPN

Multiple peering options:

- AWS Direct Connect
- Azure ExpressRoute
- GCE Dedicated Interconnect

**They cannot even agree on the icons!** They corporate DC

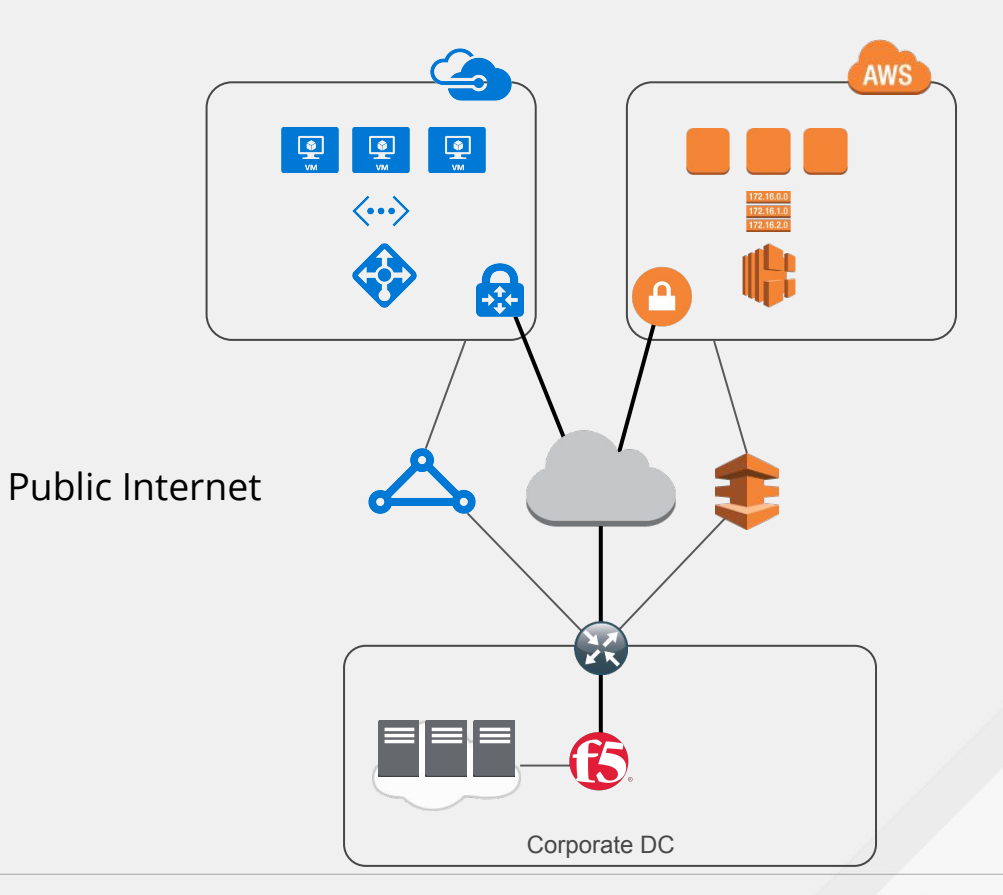

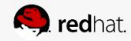

#### **DATA MODELS**

#### Better Living Through Abstraction

**vpc\_list:**

- **name: site2.scarter cidr: 10.2.0.0/16 networks:**
	- **name: mgmt.site2.scarter cidr: 10.2.0.0/24**
	- **name: outside.site2.scarter cidr: 10.2.1.0/24**
	- **name: inside.site2.scarter cidr: 10.2.2.0/24**

#### **Azure Resource Manager Template**

**resources:**

**- type: Microsoft.Network/virtualNetworks/subnets name: "site2.scarter/outside" apiVersion: '2017-06-01'**

 **properties:**

 **addressPrefix: "10.2.1.0/24"**

#### **AWS CloudFormation**

```
Resources:
   outsidesite2scarter:
     Type: AWS::EC2::Subnet
     Properties:
       CidrBlock: 10.2.1.0/24
       AvailabilityZone: us-east-1a
      VpcId:
         Ref: site2scarter
        Tags:
        - Key: Name
          Value: outside.site2.scarter
```
### **MODEL-DRIVEN INFRASTRUCTURE**

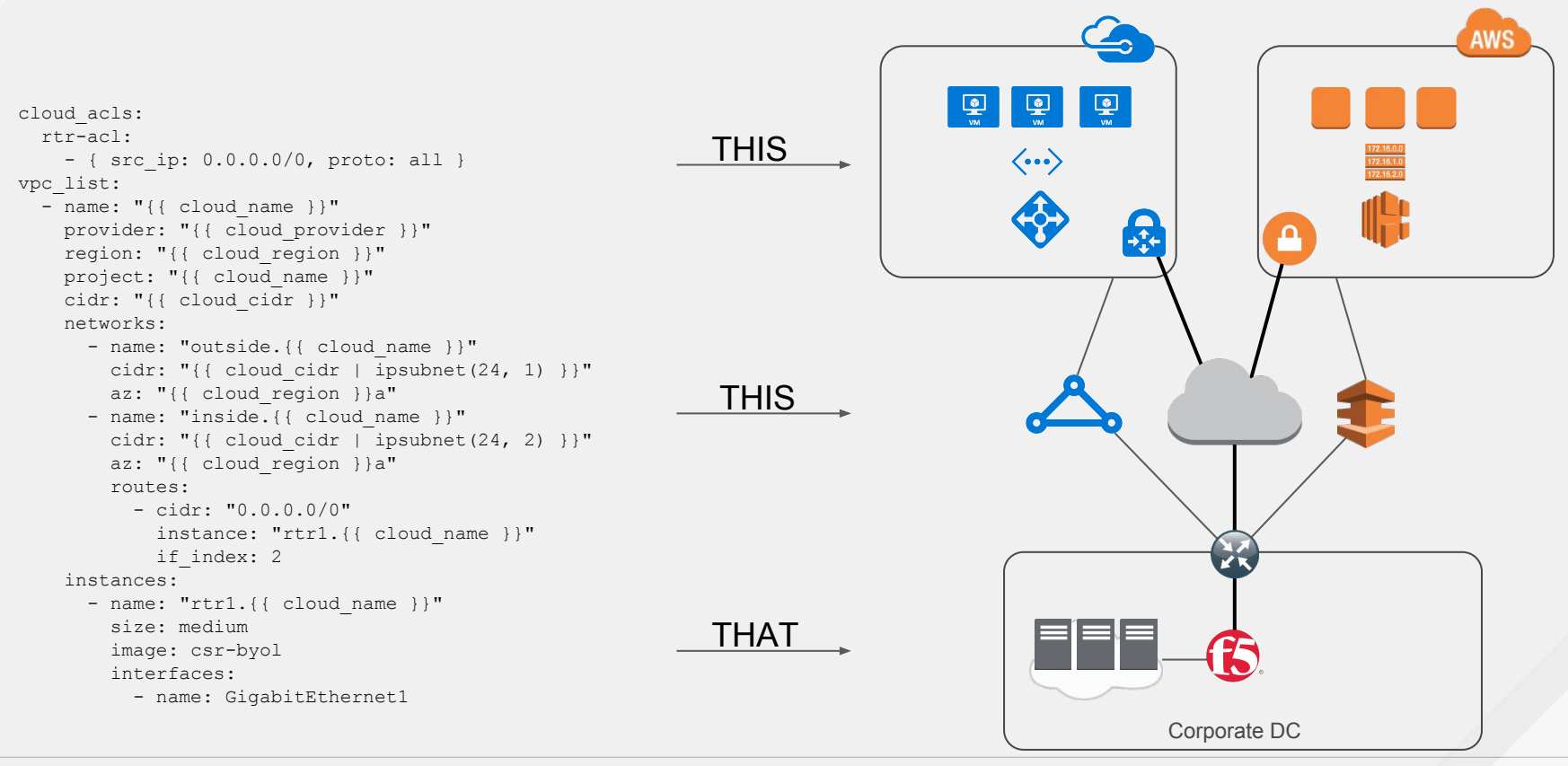

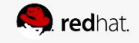

### **ONBOARDING CLOUD NATIVE**

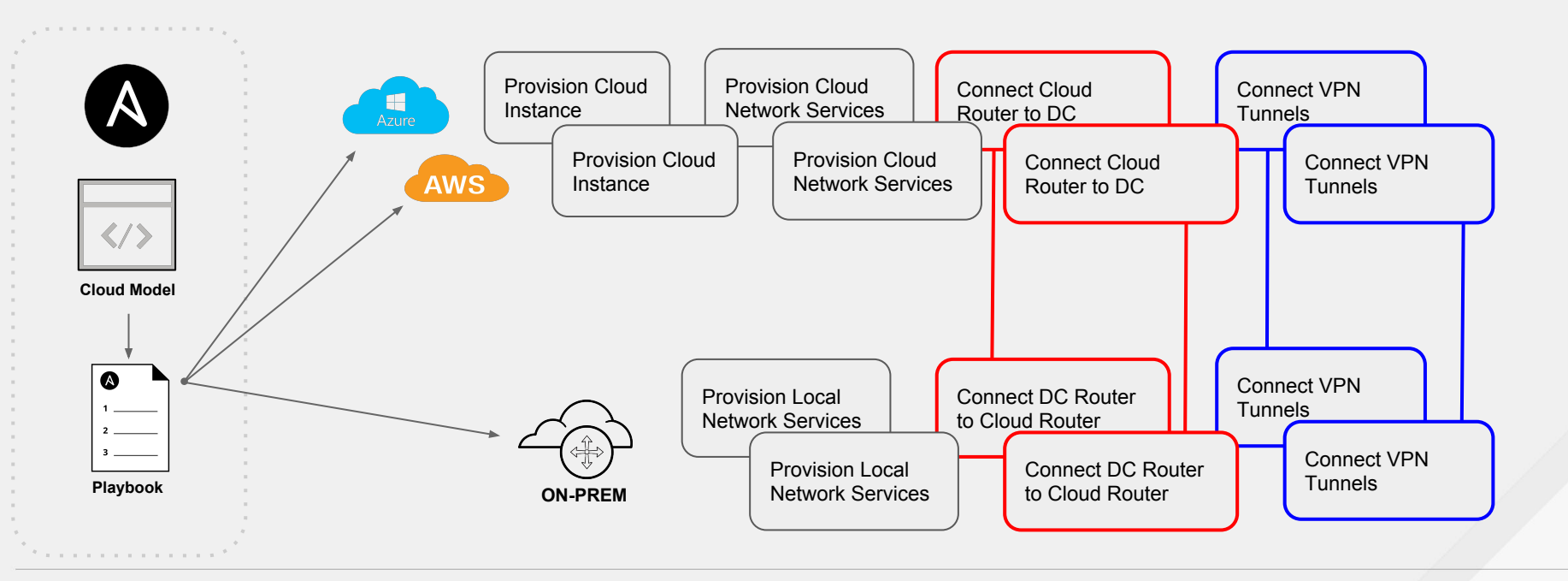

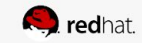

## Hybrid Cloud

- 1. Automate the creation of the VPC and network components.
- 2. Deploy the same routers, load-balancers, and firewalls that you use on-site.
- 3. Automate the entire network in a uniform way.

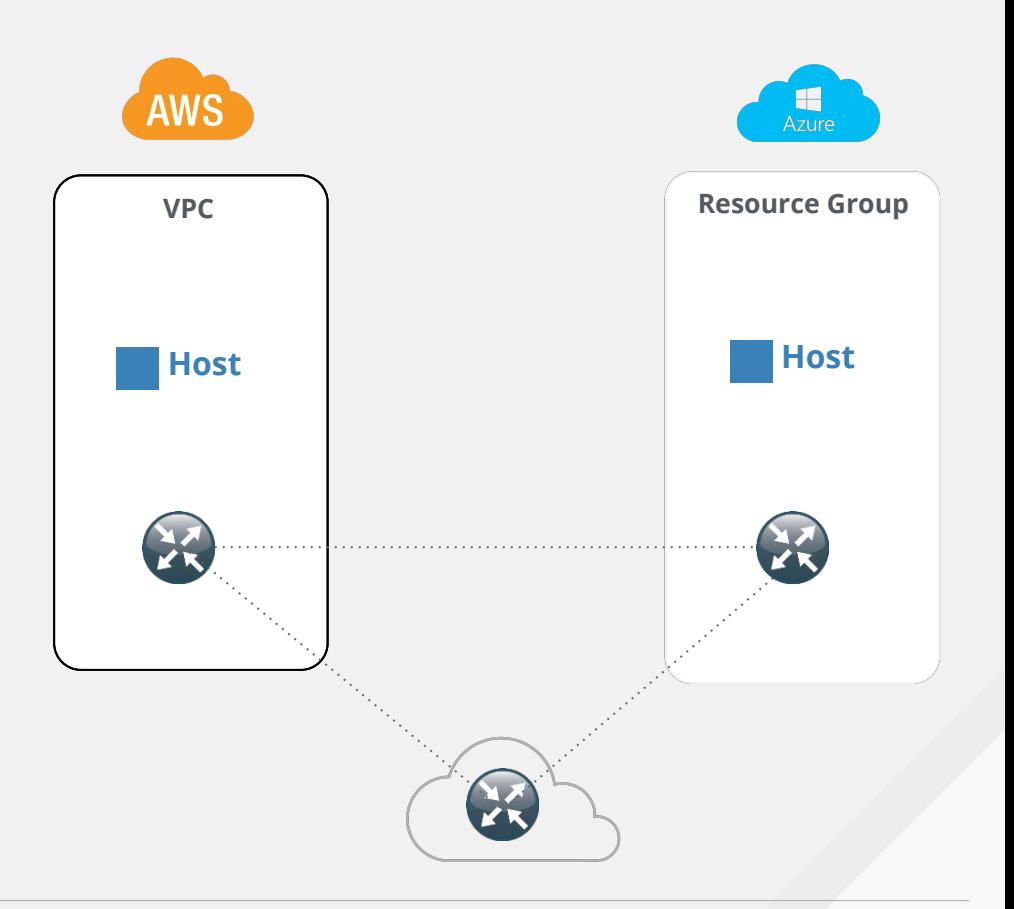

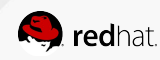

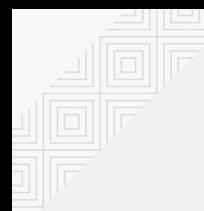

## Demo Builder (Cloud Networking)

\$ cd ansible-cloudbuilder-playbook

\$ ansible-playbook build-aws-csr-spoke.yml

\$ ansible -m ping -i inventory/cloudbuilder/csr-lab1.yml all

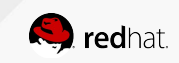

## **Bonus: Packer and Docker**

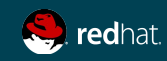

## When to use Packer vs bare Docker (no k8s)

Packer pros:

- Cloud-aware builds and cloud agnostic
- Works with legacy Virtualization too
- Runs older Linux versions
- Runs any software
- Good ol' Golden Image (ITSM process)
- Builds to Docker too

Packer cons:

- It's just a tool for IaaS
- Need to store binaries for each target
- Yet another tool!

Docker pros:

- Vast collection in docker registry
- Immutable infra
- Path to kubernetes and microservices
- Better portability
- Immediate rollbacks, dependency isolation Docker cons:
	- Needs a running daemon, non-root UID
	- Layers, layers, layers!
	- Need to modernize (CGroups, SELinux)
	- Lacks systemd integration
	- No standard process manager

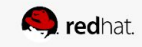

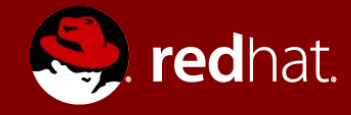

# **THANK YOU**

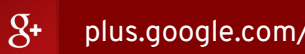

- plus.google.com/+RedHat
- in linkedin.com/company/red-hat
- $\frac{You}{Intn}$ youtube.com/user/RedHatVideos

facebook.com/redhatinc Æ

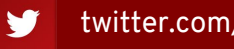

- twitter.com/RedHatNews
- [red.ht/red-hat-shares](http://red.ht/red-hat-shares) M

## **MULTI-SITE/CLOUD DEMO**

Scenario: Provision new cloud capacity using template and add to corporate SD-WAN

- 1. Provision the new Cloud node
- 2. Configure remote router
	- a. Set Hostname, DNS, Banners, etc.
	- b. Harden router
	- c. Configure Interfaces
	- d. Backup
- 3. Add remote router to VPN
	- a. Checkpoint State
	- b. Create IPSEC VPN
	- c. Configure BGP
	- d. Check connectivity
	- e. Rollback on failure

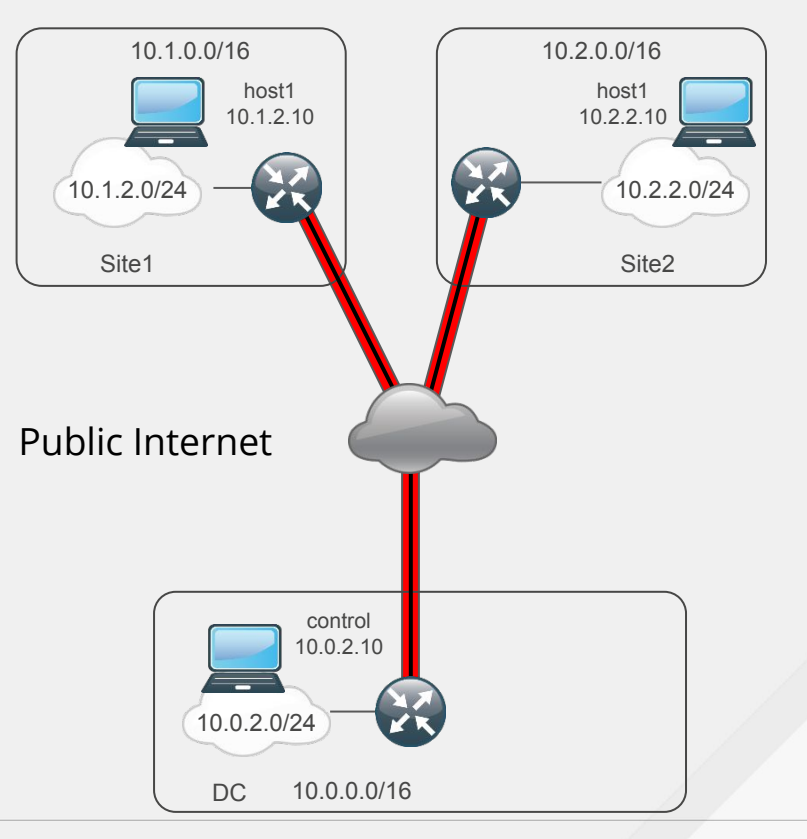

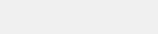

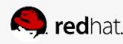